# Turnitin (& Moodle) assignment submission checklist

### Key tips

- 1. **Submit in good time.** Please submit your assignments or take-home exams well in advance of the deadline (e.g., several hours before, for assignments, or by using your **30 minutes' tech time** in exams) so that if you have any problems you can fix them before running out of time.
- 2. **Convert to PDF**. Unless advised otherwise, convert your document into a readable PDF for submission (other acceptable file types are listed in the Troubleshooting Guide). Please make sure that any document you submit is readable, i.e. all pages are in the same orientation, and, for any scanned documents, that these are legible.
- 3. **Browser needs***.* Check JavaScript and popups are enabled in your browser. Do not use Safari (Chrome is recommended) and avoid trying submission on a smartphone.
- 4. **Which dropbox?** Check which kind of assignment dropbox you are submitting to, as the requirements are slightly different.
- 5. **Audio or video?** For audio or video submissions please see [How to submit a media file](https://workspace.nottingham.ac.uk/display/StudentMoodle/How+to+submit+a+media+file+via+a+Moodle+Assignment)  [via a Moodle Assignment](https://workspace.nottingham.ac.uk/display/StudentMoodle/How+to+submit+a+media+file+via+a+Moodle+Assignment)
- 6. **Practice** before you submit. Use the [Test Your Text](https://moodle.nottingham.ac.uk/course/view.php?id=125202) dropbox.

Check the icon on your dropbox in your module to see which kind of assignment you are asked to submit to.

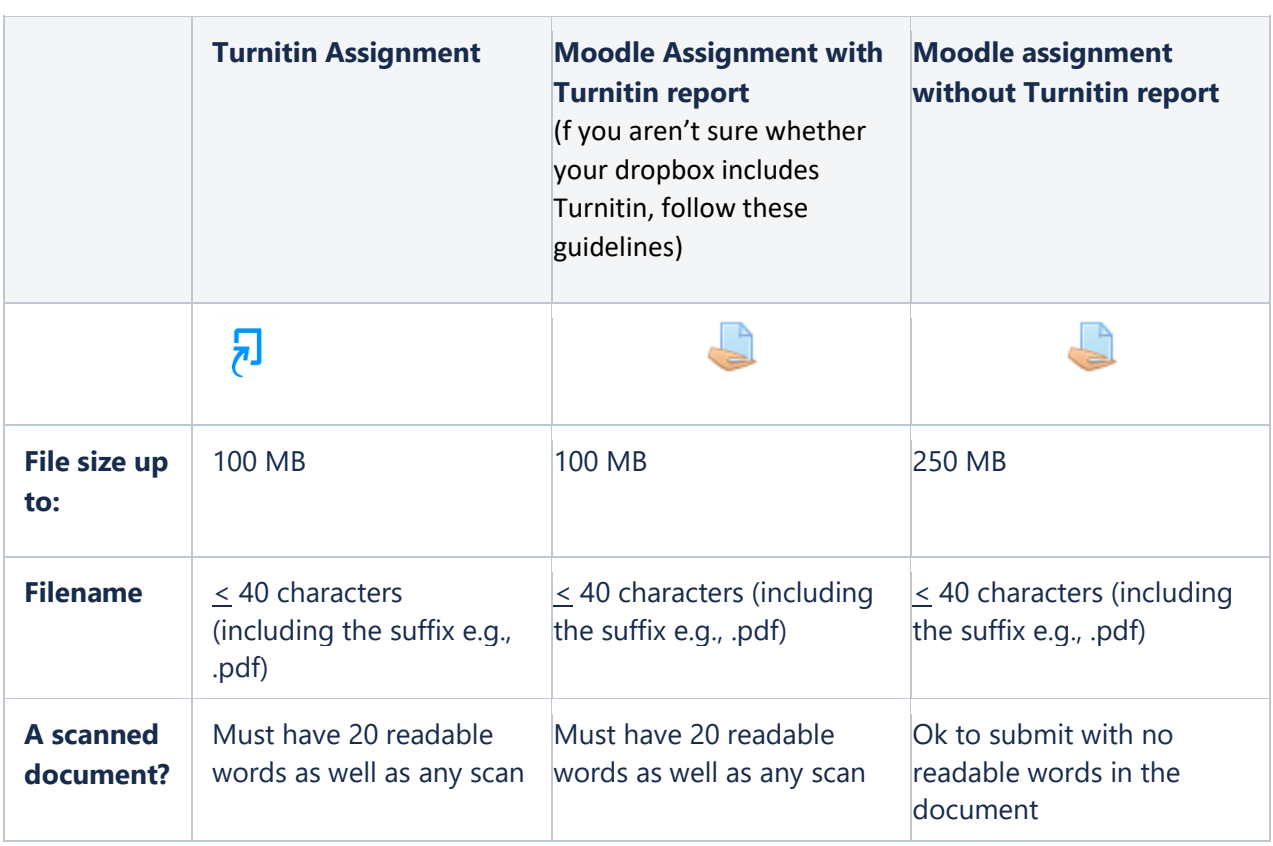

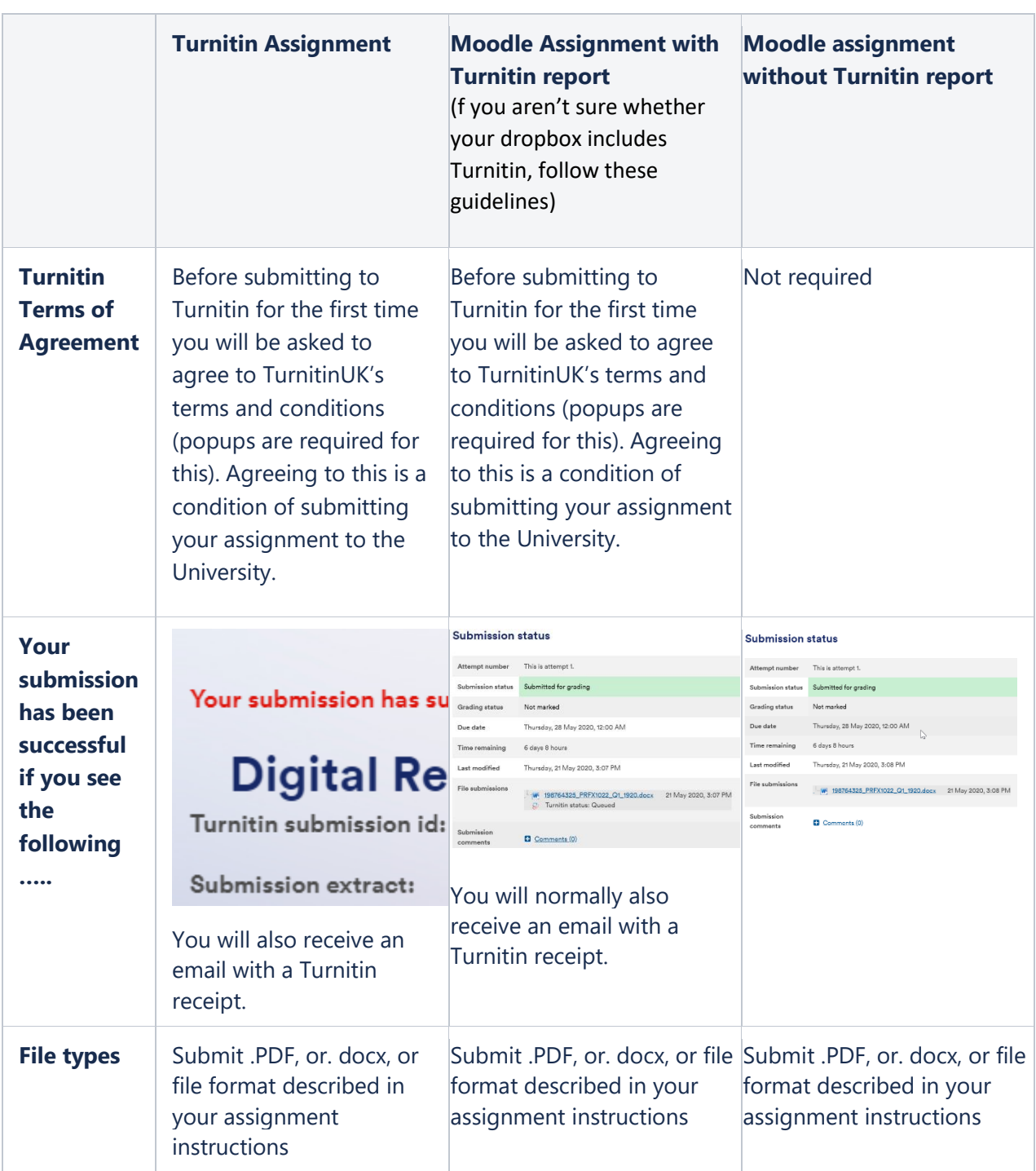

These pages may help you further:

### *Preparing your assignment*

- [Recommended ways to create PDF files for submitting assignments](https://workspace.nottingham.ac.uk/display/StudentMoodle/Recommended+ways+to+create+PDF+files+for+submitting+assignments)
- [Combining multiple files into a single PDF](https://workspace.nottingham.ac.uk/display/StudentMoodle/Combining+multiple+files+into+a+single+PDF)
- [Scanning handwritten work for submission](https://workspace.nottingham.ac.uk/display/StudentMoodle/Scanning+handwritten+work+for+submission)
- Scanning files [on University machines](https://workspace.nottingham.ac.uk/download/attachments/225968886/Scanning%20your%20work%20ready%20for%20submission.pdf?version=1&modificationDate=1549622187000&api=v2)
- [Reducing file size by optimising image](https://workspace.nottingham.ac.uk/display/StudentMoodle/Reducing+file+size+by+optimising+images)s
- [Reduce Video File Size \(Quick Guide\)](https://workspace.nottingham.ac.uk/pages/viewpage.action?pageId=276577678)
- [Reduce Video File Size \(Background\)](https://workspace.nottingham.ac.uk/pages/viewpage.action?pageId=276577721)
- [Recording media for submission](https://workspace.nottingham.ac.uk/display/StudentMoodle/Recording+media+for+submission)

#### *Submitting your assignment*

- Turnitin Assignments [how to submit an assignment to Turnitin through Moodle](https://workspace.nottingham.ac.uk/display/StudentMoodle/Turnitin+assignments+-+how+to+submit+an+assignment+to+Turnitin+through+Moodle)
- Moodle Assignments [How to submit a Moodle assignment](https://workspace.nottingham.ac.uk/pages/viewpage.action?pageId=225977446)
- [How to submit a media file via a Moodle Assignment](https://workspace.nottingham.ac.uk/display/StudentMoodle/How+to+submit+a+media+file+via+a+Moodle+Assignment)

## If submission to Turnitin Assignment fails

NOTE: some assignments may be set up by lecturers to NOT show originality reports to students.

It is rare that submission is not successful to Moodle Assignments. For a Turnitin Assignment, your submission has been unsuccessful if:

• There is a Submit to Turnitin button as shown below

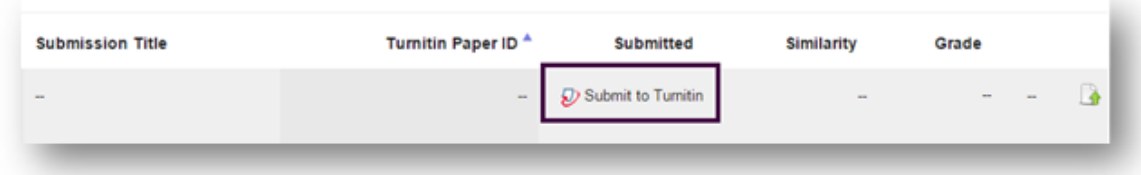

刁

• You get an error message or see a paper title but not the Paper ID

#### *To resubmit*

- 1. First check your submitted file against the Assignment Troubleshooting Guide, and amend the file if necessary
- 2. Click the resubmit button to replace the original submission. *You can only do this before the deadline.*

*For further Help contact [learning-technologies@nottingham.ac.uk](mailto:learning-technologies@nottingham.ac.uk)*

# Assignment Troubleshooting Guide

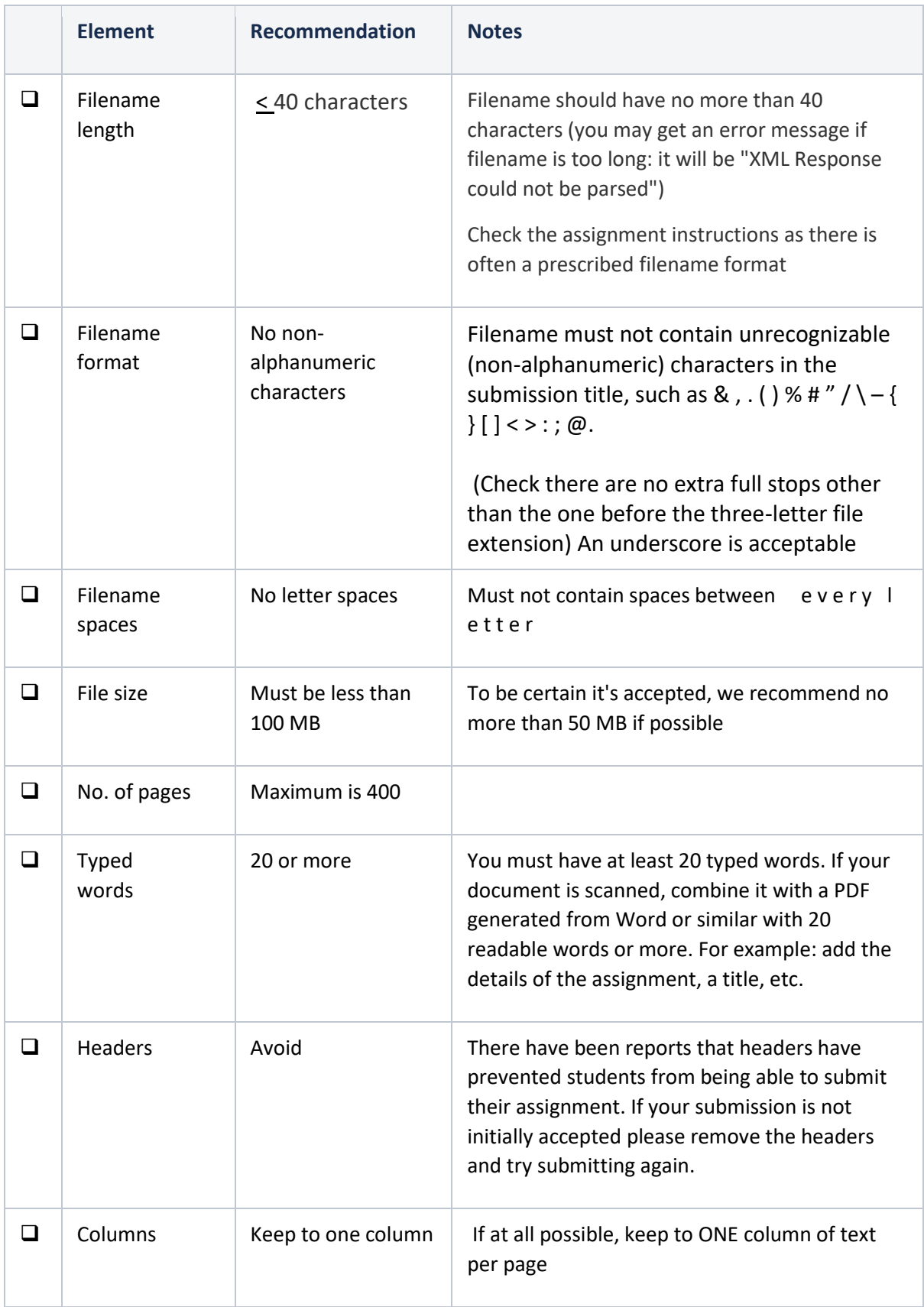

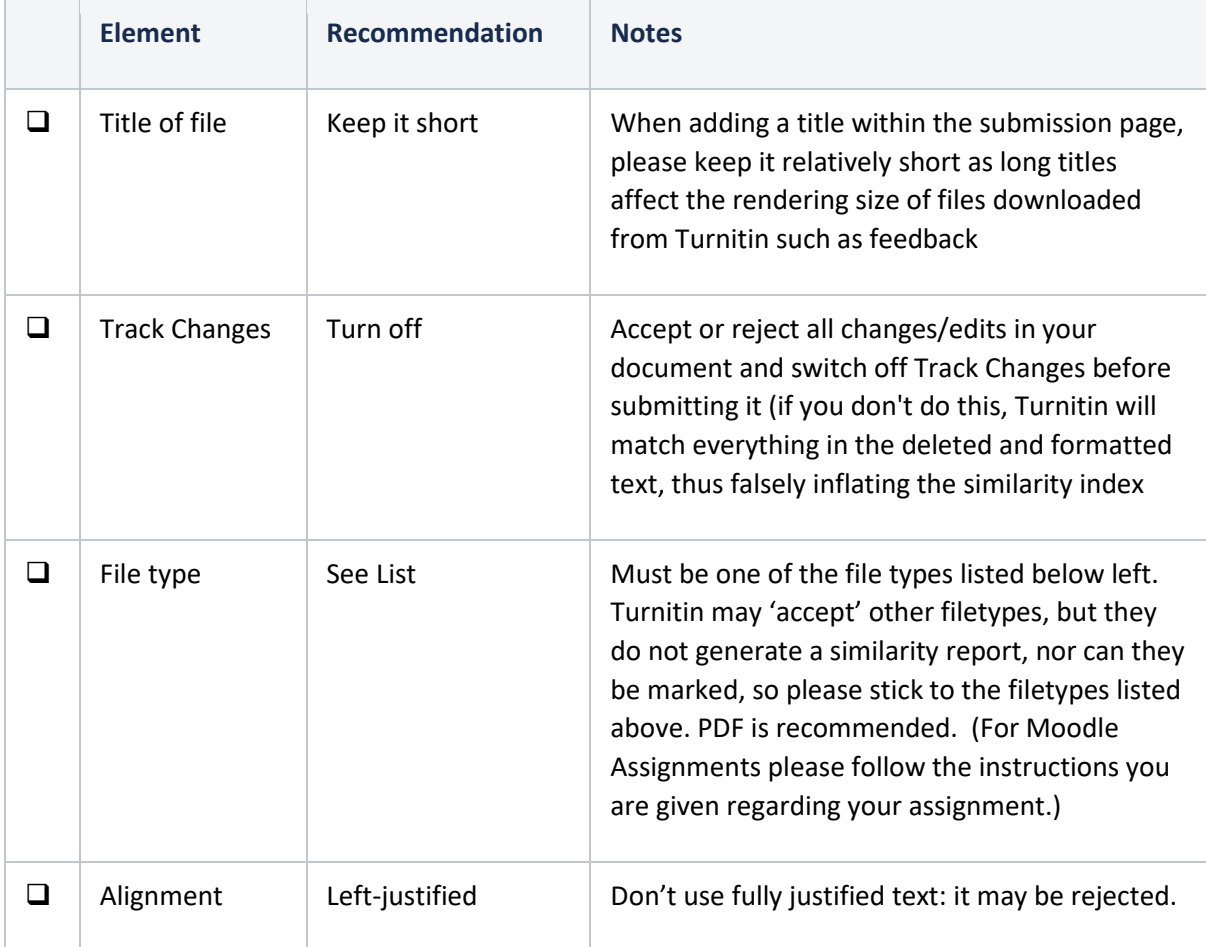

## Filetypes

### Supported filetypes (Turnitin)

- Microsoft Word® (.doc / .docx)
- OpenOffice Text (.odt)
- Google Docs via Google Drive
- WordPerfect® (.wpd)
- PostScript (.ps/.eps)
- Adobe® PDF
- Microsoft PowerPoint® (.pptx, .ppt, .ppsx, .pps) \*
- Microsoft Excel® (.xls and .xlsx) \*
- HTML
- Rich text format (.rtf)
- Plain text (.txt)
- Hangul Word Processor file (.hwp)

\*Will be converted to static PDF

### Filetypes not supported by Turnitin (but may be accepted by Moodle)

- Microsoft Works (.wps).
- Apple Pages file types.
- Spreadsheets created outside of Microsoft Excel (i.e. .ods).
- Open Office files saved as .doc, or Google Drive .odt files
- Microsoft Word 2007 macrosenabled files .docm (.doc and .docx are fine)
- Zip files may be accepted but cannot be rendered and are not recommended.

## For more help

**For further Help contact [learning-technologies@nottingham.ac.uk](mailto:learning-technologies@nottingham.ac.uk)**